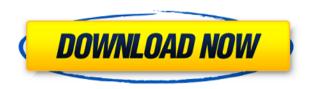

### Gsudo Crack+ Download [Updated] 2022

This small utility allows you to run any program with elevated rights from the Windows command line, without having to enter another window or prompt for the user's credentials. This tool acts like Linux's sudo command, letting you run a command or script with elevated privileges without having to enter a second user password. As the name suggests, the tool is intended to be used when you need to run programs and scripts with elevated privileges on Windows operating systems that provide this functionality. While there is no sudo command in Windows per se, the closest thing to it is "run as administrator". Even so, running processes or programs via an Administrator account does not come with elevated privileges. In fact, even though the account credentials may have administrator permissions, the processes under this do not, unless they are elevated. This is where tools like gsudo comes in, a simple CLI utility that allows you to run apps with elevated rights without spawning a new console host window. As the name suggests, the idea behind the tool is to provide a Linux sudo equivalent on Windows operating systems that provide run commands with elevated permissions as well as elevate the current shell console window. Allows you to run elevated scripts According to the developer, the commands are displayed in the current user-level console window by default. In the eventuality that a new cli is required with elevated privileges, then you need to use -n command to open the new window. In addition, the utility can be used in conjunction with scripts that need elevated access. In the eventuality that you want to skip switching from one console to another, it is recommended to invoke the app with parameters from an already elevated console window. Be careful when running the credential cache Another noteworthy feature of the program is the credential cache, which permits you to access several elevations via a single UAC pop-up. On a side note, by default, the tool shows a UAC every time you call it. If you want to access the cache, you need to specify it and select one of the available modes, namely auto or explicit. While an overall convenient gsudo option, you should bear in mind that this is safe to access only if you are absolutely sure that your system does not include a virus or malicious process. Since the elevation in this case occurs again silently, it means that malware could easily inject its code into the

## Gsudo Crack+ Incl Product Key X64 [Updated]

Creates keystrokes for OS commands in powershell.exe. Keystrokes are created in powershell as one-off or bulk (set-itemproperty). Keystrokes created in one window can be used to power up a console host or set of console hosts in the future. The Keymacro window does NOT attach to the console host(s) or launch them. Description: Use the power of pwsh to run PowerShell scripts with a Windows user account. Support all versions of PowerShell: v2, v3, v4 Shows you how to integrate your.ps1 scripts into Windows cmd.exe and PowerShell. Can create one-off or bulk (setitemproperty) keystrokes. Reusable custom windows can be run as a scheduled task or on-demand. Allows you to set the user account you wish to run the scripts as. Performs a one-time or recurring task based on time or day. Allows you to set the task to start with the rest of your computer, or the current user. Configurable task scheduling for a specific user account. Runs scripts as a scheduled task. Runs scripts as an on-demand task. Allows you to run scripts via the command line or start a process in a new console. Can create a new console window with elevated privileges. Can create a new password window with the credentials of the user account you wish to run the scripts as. Allows you to define a new credential cache which you can use in the future. Start with the rest of your computer: use a user account with administrative privileges. Start with the current user: use the current user account with administrative privileges. Allows you to specify the process level or the.NET Framework level to run the task(s). Can create a new process (for code signing) using the credentials of the user account you wish to run the scripts as. Allows you to set a new privilege level for the process you wish to create. Allows you to specify a custom URL to the task/job. Allows you to specify an output file. Allows you to specify a background job. Allows you to specify a job description. Allows you to specify a task description. Allows you to specify a job name. Allows you to specify a job command. Allows you to specify a custom window. Allows you to specify a background job. Allows you to specify a job 2edc1e01e8

### **Gsudo With Registration Code**

Gsudo is a command line tool designed to run elevated scripts. Gsudo relies on the Windows native Elevation API to elevate the currently active Windows console window. Gsudo provides a flexible solution to invoking elevated command line programs without having to switch from one console window to another. Gsudo has the following command line arguments: -h --help Display help. -v -version Display version. -n --no-shutdown Do not close the current console window when gsudo is executed. -p --port The port number to which gsudo will bind to. -d --directory Directory to which gsudo will store credentials. -c --credential The credentials to which gsudo will bind. -l --logfile Log the output to the specified file. -v --verbose Display the commands being executed. -a --all-processes Open a new console window with all privileges for every process. -s --shell Open a new shell with the same privileges as the currently active shell. -o --override-shell Open a new shell with the same privileges as the currently active shell, but the current shell remains the same. -u --user Open a new shell with elevated privileges, but with the credentials of the currently active user. -i --insecure Open a new shell with elevated privileges, but without verifying the current user identity. -a -authentication Open a new shell with elevated privileges, but while verifying the current user identity. -f --fs Force to not use a virtual file system when opening a new shell. -e --exclude A list of wildcard expressions to exclude from the current process. -c --credential The credentials to which gsudo will bind. -l --logfile Log the output to the specified file. -v --verbose Display the commands being executed. -a --all-processes Open a new console window with all privileges for every process. s --shell Open a new shell with the same privileges as the currently active shell. -o --override-shell Open a new shell with the same

https://joyme.io/tinloingo

https://techplanet.today/post/download-cracked-film-portrait-of-a-beauty-sub-15

https://techplanet.today/post/autodesk-inventor-cam-ultimate-2020-torrent

https://reallygoodemails.com/ficacycrepe

https://joyme.io/contrexirre

#### What's New in the Gsudo?

Uses the first item of the user-defined credential cache Author: Dawid Buczek License: GNU GPLv3 1. Field of the Invention The present invention relates to a technique for performing device authentication by using a second device in a mobile communication device. 2. Description of the Related Art In recent years, it has been demanded to perform authentication on a device within a network, in order to improve security in network traffic. There is a known technique for carrying out

a procedure of authentication of a device on a network in a different device from a device on which the authentication is carried out. For example, Japanese Patent Application Laid-Open No. 2004-334721 discusses a technique for carrying out a procedure of authentication of a network interface card (hereinafter, referred to as an "NIC") in a device other than a host computer that executes an application program for performing the authentication. In this known technique, the application program executes on the host computer and refers to and uses data stored in a central control module or data storage device that is shared by the host computer and the NIC. Therefore, the data used by the host computer and the NIC is not provided separately. Accordingly, the application program of the host computer and the authentication procedure of the NIC require high execution performance. Therefore, there is a problem in that processing time is required for authentication in response to an authentication request from an outside.O: How to get the ID of a SELECT tag when selecting with jQuery? I have a form that loads several rows, a row can be deleted, and the selected row is added to a hidden field. This is used for some other processing later on. The problem is that it doesn't work. I'm trying to set the id of the selected row to a variable, I could also store the ID on the page, or the client ID of the form element, but I can't seem to get the row ID. The AJAX call that updates the hidden field looks like this: var id= \$(this).parent().parent().attr("id"); I've tried: var id = \$(this).parent().parent().attr("id"); var id = \$(this).parent().parent().attr("id"); All 3 seem to return the same thing

# **System Requirements For Gsudo:**

Minimum: OS: Windows XP (32 bit) Windows XP (32 bit) CPU: 1.5Ghz (Intel Core 2 Duo E8200) 1.5Ghz (Intel Core 2 Duo E8200) RAM: 256MB (for Windows XP) 256MB (for Windows XP) HDD: 250MB (for installation and pre-rendered video) 250MB (for installation and pre-rendered video) DirectX 9.0c: DirectX 9.0c is required to play this game and the Windows Imaging

#### Related links:

http://www.rossotamarindo.com/wp-content/uploads/2022/12/dearea.pdf

https://tictaclivraison.com/wp-content/uploads/2022/12/Delimit-Crack.pdf

http://www.goindiaservices.com/wp-content/uploads/2022/12/Smart-Battery-Workshop.pdf

https://umbo-avis.fr/wp-content/uploads/2022/12/linpav.pdf

https://prendimisubito.com/wp-content/uploads/2022/12/LAN-Chat-Enterprise-Crack-.pdf

https://cambodiaonlinemarket.com/car-explorer-crack-license-key-for-windows/

https://ssmecanics.com/file-transfer-manager-crack-free-download-2022-new/

https://molenbeekshopping.be/wp-content/uploads/2022/12/Spreadsheet-Auditor.pdf

https://www.theblender.it/wp-content/uploads/2022/12/Subtitle-Translation-Assistant-formerly-Script

-Translation-A.pdf

https://shalamonduke.com/wp-content/uploads/2022/12/papanol.pdf